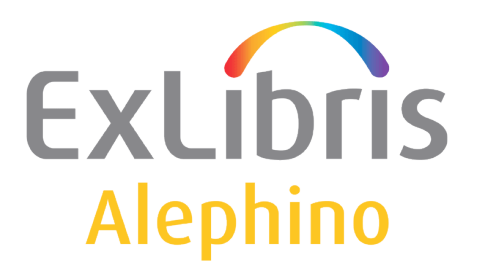

**BENUTZERDOKUMENTATION (ALEPHINO 5.0)** 

# Z39.50 Services

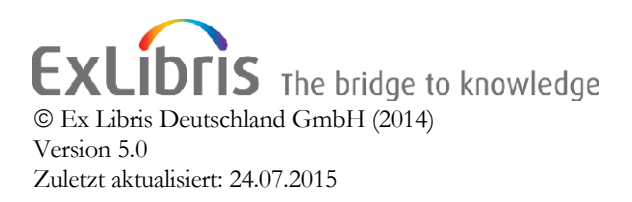

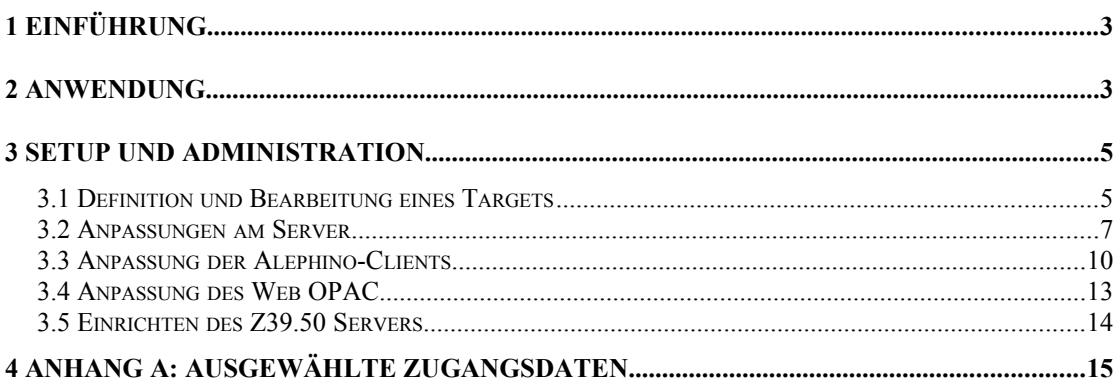

 $2/15$ 

# <span id="page-2-0"></span>**1 Einführung**

Die Z39.50 Schnittstelle ermöglicht sowohl dem Benutzer als auch den Mitarbeitern der Bibliothek die Recherche in fremden Bibliothekskatalogen und somit Nutzung zusätzlicher Informationsquellen. ISO 23950 bzw. Z39.50 ist dabei das internationale Standardprotokoll, um in heterogenen Umgebungen durch eine Suchanfrage gleichzeitig mit mehreren Systemen zu kommunizieren. Das Alephino *Z39.50 Gateway* ermöglicht dieses, wobei die gewohnte Oberfläche des WWW-OPAC oder des GUI nicht verlassen werden muß.

Alephino kann auf diese Weise beliebige Informationssysteme, die ebenfalls Z39.50 unterstützen, in die Suchoberfläche einbinden und als Rechercheergebnis neben den lokalen Titeln ausgeben. Die bibliographischen Nachweise können vom Bibliothekar aus der Suchoberfläche direkt in den Alephino-Katalog übernommen und dort editiert werden. Dies gilt sowohl für MAB-, als auch für MARC-Datenformate.

Damit ist die Schnittstelle Z39.50 nicht nur ein Werkzeug, um dem Benutzer ein vergrößertes Informationsangebot zu liefern, sondern auch ein unverzichtbares Instrument zur effizienten Katalogisierung per Fremddatenübernahme.

Der *Z39.50 Server* von Alephino ermöglicht es Ihnen, den Bestand Ihrer Bibliothek über dieses offene Protokoll für externe Literaturrecherchen zur Verfügung zu stellen. Portale, wie etwa MetaLib von Ex Libris, die bibliotheksübergreifende Recherchemöglichkeiten bieten, setzen oftmals auf Z39.50-Services auf.

Das Alephino Z39.50 Gateway ist komplett in die Alephino-Serverumgebung integriert. Die Administration und Konfiguration des Gateways (z.B. Definition der Zielsysteme, sog. "targets") kann über einen vorhandenen Web-Client vorgenommen werden.

# <span id="page-2-1"></span>**2 Anwendung**

Es müssen Alephino Server (../bin/alephino[.exe]) und Z39.50 Gateway (../bin/zgate[.exe]) gestartet werden. Bitte beachten Sie, dass die Inbetriebnahme des Z39.50 Gateway einer Lizenzierung durch Ex Libris (Deutschland) GmbH bedarf.

Der Workflow ist wie folgt:

- 1. Starten Sie das Katalogisierungsmodul und verbinden sich mit Ihrer gewohnten Titelstammdatei
- 2. Aktivieren Sie die Recherche-Registerkarte und verbinden sich dort mit dem gewünschten Target (z.B. Z-MAB)
- 3. Recherchieren Sie den gewünschten Titel und bringen ihn in die Vollanzeige
- 4. Navigieren Sie den Datensatz über den Button **in die Augusterkarte** Katalogisierung

5. Duplizieren Sie den Satz in Ihre lokale Alephino-Datenbank (Menü "Katalogisierung", Menüpunkt "Aktuellen Satz duplizieren")

Abhängig vom Format des Quell-Datensatzes findet beim Speichern in Alephino eine implizite Konvertierung in das Alephino-Format statt. Normdatensätze für Verknüpfungen werden automatisch angelegt.

Das Verfahren erlaubt per "On-the-fly"-Konvertierung die Datenübernahme von MAB2- und MARC21-konformen Quellen – ggf. nach geringfügiger manueller Nachbearbeitung der Sätze – in die Katalogisierung.

### <span id="page-4-1"></span>**3 Setup und Administration**

#### <span id="page-4-0"></span>**3.1 Definition und Bearbeitung eines Targets**

Eine mittels Z39.50 Gateway adressierbare Datenquelle wird als Target bezeichnet. Nutzen Sie das Alephino Web Service Modul zur Definition und Bearbeitung von Targets. Hierzu ist zunächst der Menüpunkt "Z39.50 Gateway" zu wählen:

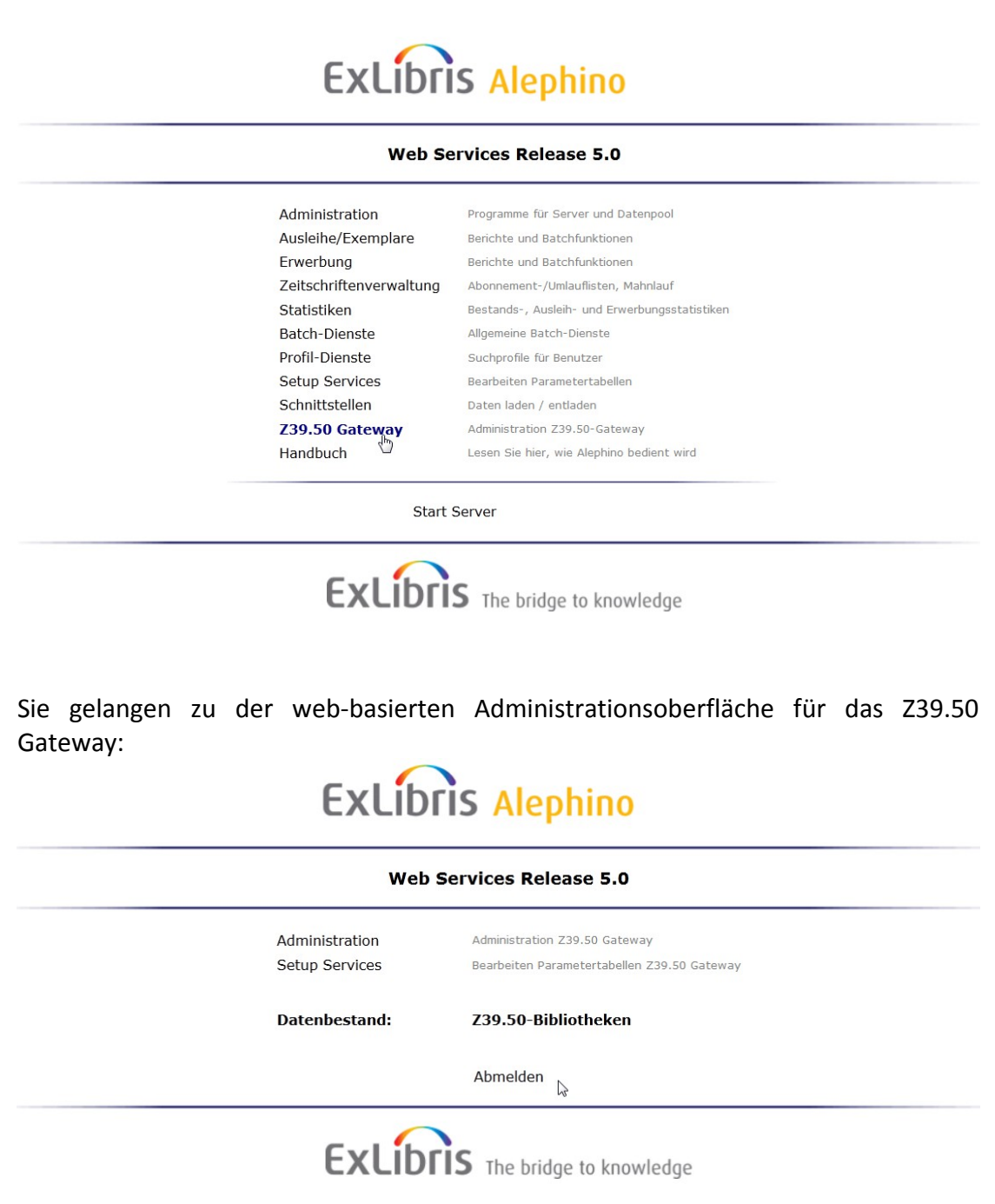

Wählen Sie den Menüpunkt "Setup Services" und anschließend das Menü "Globale Einstellungen", Menüpunkt "Konfiguration Gateway".

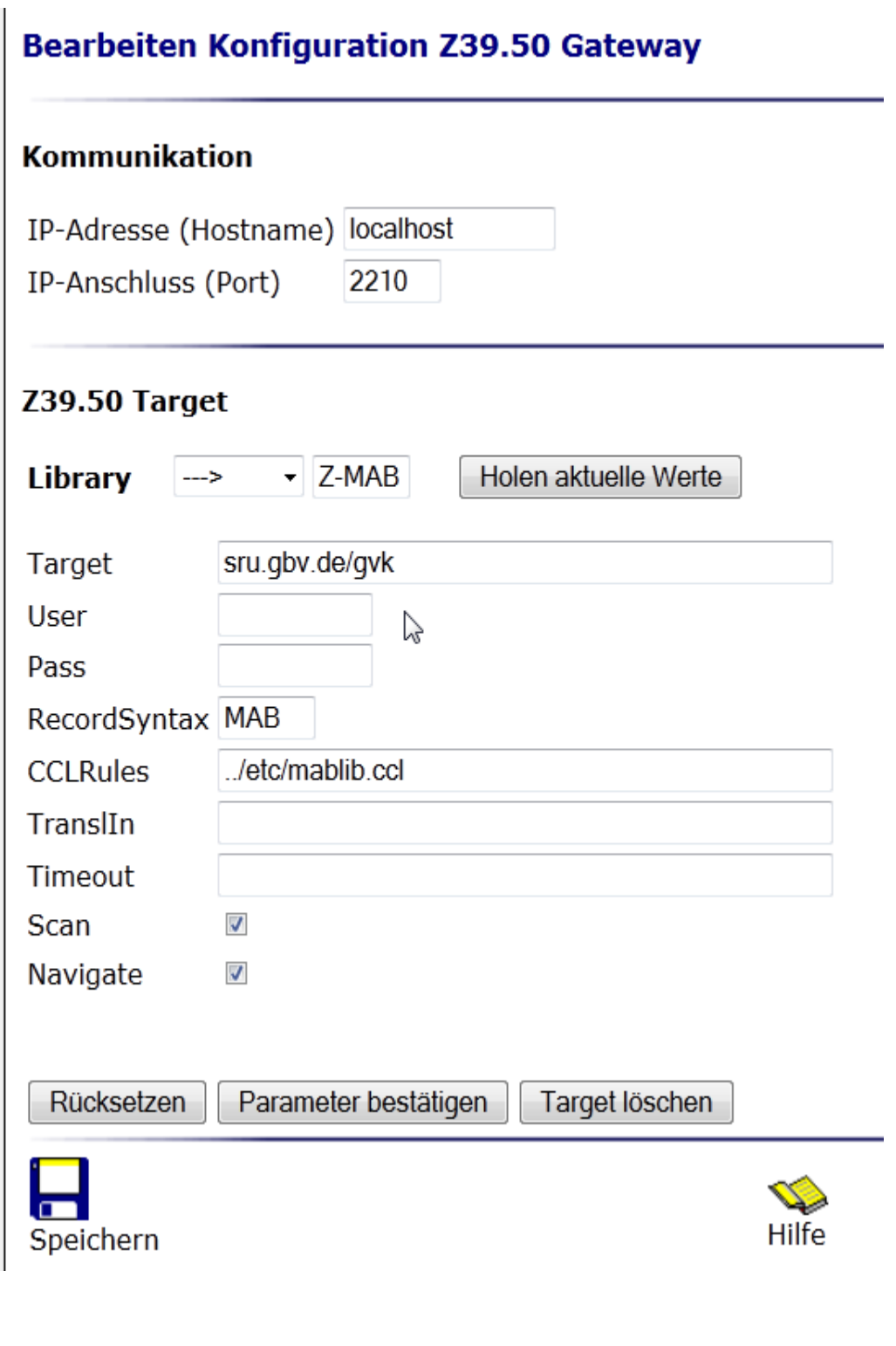

Hier können Sie alle vordefinierten Targets bearbeiten. In der Hilfe zu der Erfassungsmaske finden Sie Erläuterungen zu den einzelnen Feldern.

Um neue Targets zu definieren, tragen Sie im Eingabefeld bei Library den Code für das neue Target ein (z.B. Z-NEU) und klicken auf "Holen aktuelle Werte". Anschließend wird Ihnen ein leeres Formular zur Erfassung der Parameter angezeigt. Mit dem Diskettensymbol "Speichern" werden die Einstellungen des neuen Targets abschließend in die Systemkonfiguration ../etc/zgate.cfg übertragen. Damit die Änderungen wirksam werden, muß das Z39.50-Gateway neu gestartet werden.

#### <span id="page-6-0"></span>3.2 Anpassungen am Server

Im Grundzustand der Generierung des Z39.50 Gateway sind, analog zu den Stammdateien einer lokalen Alephino-Datenbank, 2 symbolische Dateien vordefiniert. Die entsprechenden Einträge befinden sich in der Datei etc/z39file.ext. Während die mit "MAB" benannte Datei als Prototyp einer Datenquelle mit MAB2formatierten Daten zu nutzen ist, stellt die mit "MRC" bezeichnete Datei den Prototyp eines MARC21-kompatiblen Targets dar:

\* Definition Files (zfiles) FILE=MAB, DEFIN=011, INDEX=z39mabidx, LOCATE=mabloc FILE=MRC,DEFIN=012,INDEX=z39mrcidx,LOCATE=mrcloc

MARC-Derivate wie Unimarc, Picamarc, Danmark usw. sowie "freie" Formate, auch als SUTRS oder OPAC bezeichnet, werden nicht unterstützt.

#### Beispiele:

#### **MARC-Target**

Die Library of Congress soll "angezapft" werden. Als Referenz für den MARC-Standard liefert dieses Target selbstverständlich MARC21-Format. Hierfür nutzen wir das bereits im Auslieferungszustand der Konfigurationsdatei etc/zgate.cfg enthaltene Target Z-LOC.

1. Bearbeiten Sie die Datei etc/z39file.ext. Duplizieren Sie zunächst die der Syntax des Zielsystems entsprechende Definitionszeile, in unserem Falle also FILE=MRC, und vergeben Sie einen spezifischen Namen, hier FILE=LOC. Fügen Sie an diese Zeile dann, mit Komma separiert, die Zusatzdefinition FORM=MRC an. Hiermit wird dem System bekanntgegeben, daß alle für die virtuelle Stammdatei MRC

existierenden Anzeige-, Listen- und Druckformate auch für unsere neue Datei LOC gelten sollen:

\* Definition Files

(zfiles) FILE=MAB, DEFIN=011, INDEX=z39mabidx, LOCATE=mabloc FILE=MRC,DEFIN=012,INDEX=z39mrcidx,LOCATE=mrcloc FILE=LOC, DEFIN=012, INDEX=z39mrcidx, LOCATE=mrcloc, FORM=MRC

- 2. Duplizieren Sie die Datei pc MRC.pck im Verzeichnis etc/client, und benennen Sie die Kopie mit pc LOC.pck. Es handelt sich bei diesen Dateien um sog. Client-Packages, die es jeweils in einer MAB2- oder MARC21-Variante gibt. Um dem Server die neue Datei bekanntzumachen, muß der in deren 1. Zeile befindliche Zeitstempel abgeändert werden.
- 3. Schließlich benötigt der Alephino-Server die Information darüber, welches Verfahren für die automatische Umwandlung von Datensätzen aus dem Target LOC in das Alephino-Datenformat anzuwenden ist. Hierzu ergänzen wir in der Datei etc/alephino.cfg den folgenden Eintrag:

Convert)

 $ALEPH =$ ../etc/aleph alephino  $Z-MAB =$ ../etc/mab alephino  $Z-MRC =$ ../etc/marc alephino  $CatConv = ../etc/catconv.tab$ Consort =  $./etc/alephino$  aleph  $ConvTest = .$ /temp/convert.dat Z-LOC = ../etc/marc\_alephino

#### **MAB-Target**

Wir möchten die Verbund-Datenbank des Bibliotheksverbundes Bayern als Datenquelle nutzen. Die notwendigen Zugangsdaten (das sog. Z39.50 Target Profil) sind bereits unter Z-BVB in der ausgelieferten Konfigurationsdatei etc/zgate.cfg enthalten

1. Bearbeiten Sie die Datei etc/z39file.ext. Duplizieren Sie zunächst die Definitionszeile FILE=MAB, die neue Datei soll den Namen BVB erhalten. Die Zusatzdefinition FORM=MAB gibt wiederum an, daß alle für die virtuelle Stammdatei MAB existierenden Anzeige-, Listen- und Druckformate auch für **BVB** gelten sollen:

#### \*\*\*\*\*\*\*\*\*\*\*\*\*\*\*\*\*\*\*\*\*\*\*\*\*\*\*\*\*\*\*\*\*\*\*\*\*\*\*\*\*\*\*\*\*\*\*\*\*\*\*\*\*\*\*\*\*\*\*\*\*\*\*\*\* \* Definition Files

\*\*\*\*\*\*\*\*\*\*\*\*\*\*\*\*\*\*\*\*\*\*\*\*\*\*\*\*\*\*\*\*\*\*\*\*\*\*\*\*\*\*\*\*\*\*\*\*\*\*\*\*\*\*\*\*\*\*\*\*\*\*\*\*\*

#### (zfiles)

FILE=MAB,DEFIN=011,INDEX=z39mabidx,LOCATE=mabloc **FILE=BVB,DEFIN=011,INDEX=z39mabidx,LOCATE=mabloc,FORM=MAB** FILE=MRC,DEFIN=012,INDEX=z39mrcidx,LOCATE=mrcloc

- 2. Für das Client-Package duplizieren Sie die Datei pc\_MAB.pck im Verzeichnis etc/client, und benennen Sie die Kopie mit pc\_*BVB*.pck. Um dem Server die neue Datei bekanntzumachen, muß der in deren 1. Zeile befindliche Zeitstempel abgeändert werden.
- 3. Das Verfahren für die automatische Umwandlung von Datensätzen aus dem Target *BVB* in das Alephino-Datenformat wird durch folgenden Konfigurationseintrag in der Datei etc/alephino.cfg definiert:

Convert)  $ALEPH =$ ../etc/aleph\_alephino  $Z-MAB =$ ../etc/mab\_alephino  $Z-MRC =$ ../etc/marc\_alephino CatConv = ../etc/catconv.tab Consort =  $./$ etc/alephino aleph ConvTest = ../temp/convert.dat **Z-BVB = ../etc/mab\_alephino**

Möchten Sie nur jeweils eine MAB- bzw. MARC-kompatible Datenquelle (Target) einbinden, können vorteilhaft die bereits vordefinierten virtuellen Datenbanken **MAB** und **MRC** unmittelbar genutzt, und somit die vorgenannten Konfigurations-Schritte eingespart werden.

Benennen Sie hierzu das gewünschte Target-Profil in etc/zgate.cfg einfach in Z-MAB bzw. Z-MRC um:

```
*
* Bayerischer Bibliotheksverbund
*
(Z-MAB)
*
* Library of Congress
*
(Z-MRC)
```
#### <span id="page-9-0"></span>**3.3 Anpassung der Alephino-Clients**

Das Alephino Z39.50-Gateway fungiert aus Sicht der Alephino Windows-Anwendungen sowie des Web-OPAC als Server. Die vom Gateway bereitgestellten Dienste müssen als symbolische Bibliotheken in den Konfigurationsdateien der Alephino Anwendungen (Recherche-Registerkarten, Katalogisierung) bekanntgemacht werden.

Bearbeiten Sie die folgenden Dateien im Installationsverzeichnis der Alephino-Clients (z.B. C:\Programme\ExLibris\AlephinoClients\_50) und fügen Sie Parameterzeilen wie folgt an:

Die Datei library.ini im Unterverzeichnis alephcom\tab beschreibt Beziehungen zwischen symbolischen Datenbanken und deren Server-Adressen und Port-Nummern:

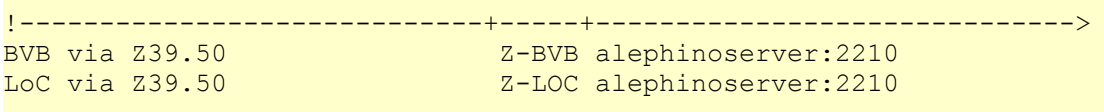

Bitte beachten Sie, dass "alephinoserver" durch die Adresse Ihres Servers zu ersetzen ist. Zur Vermeidung von Fehlern bei der Bearbeitung dieser und der nachfolgenden Tabellen ist es zweckmäßig, eine vorhandene Parameterzeile per copy und paste als Vorlage zu kopieren.

Die durchsuchbaren Datenbanken werden in der Datei searbase.dat bekanntgemacht, die sich im Unterverzeichnis alephcom\tab befindet:

#### !!!!!!!!!!!!!!!!!!!!!!!!!!+!!!!!!!!!!!!!!!!!!!!+!!!!! BVB via Z39.50 Z-BVB LoC via Z39.50 Z-BVB

Damit die Daten der Targets als Quelle für die Katalogisierung genutzt werden können, sind folgende Eintragungen im Unterverzeichnis catalog\tab, Datei per\_lib.ini notwendig:

Z-BVB Z-LOC

Die beschriebenen Änderungen der Client-Dateien (Datenbanken in die Konfiguration Ihrer Alephino-Clients einzubinden, ändern, entfernen oder umbenennen) kann komfortabel auch über die Client-Anwendung selber vorgenommen werden. Nutzen Sie hierzu den im Katalogisierungs-Client integrierten "Bibliotheken-Manager".

1. Aufruf aus dem Menü "Alephino" des Katalogisierungs-Moduls

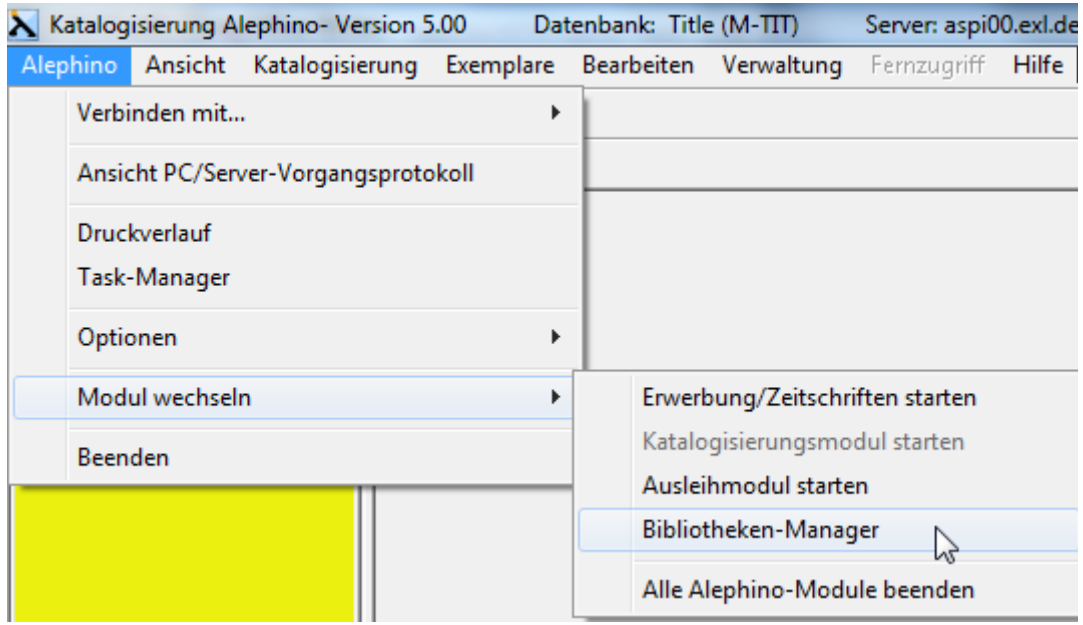

#### 2. Einfügen der symbolischen Datenbank mit deren Gateway-Adresse

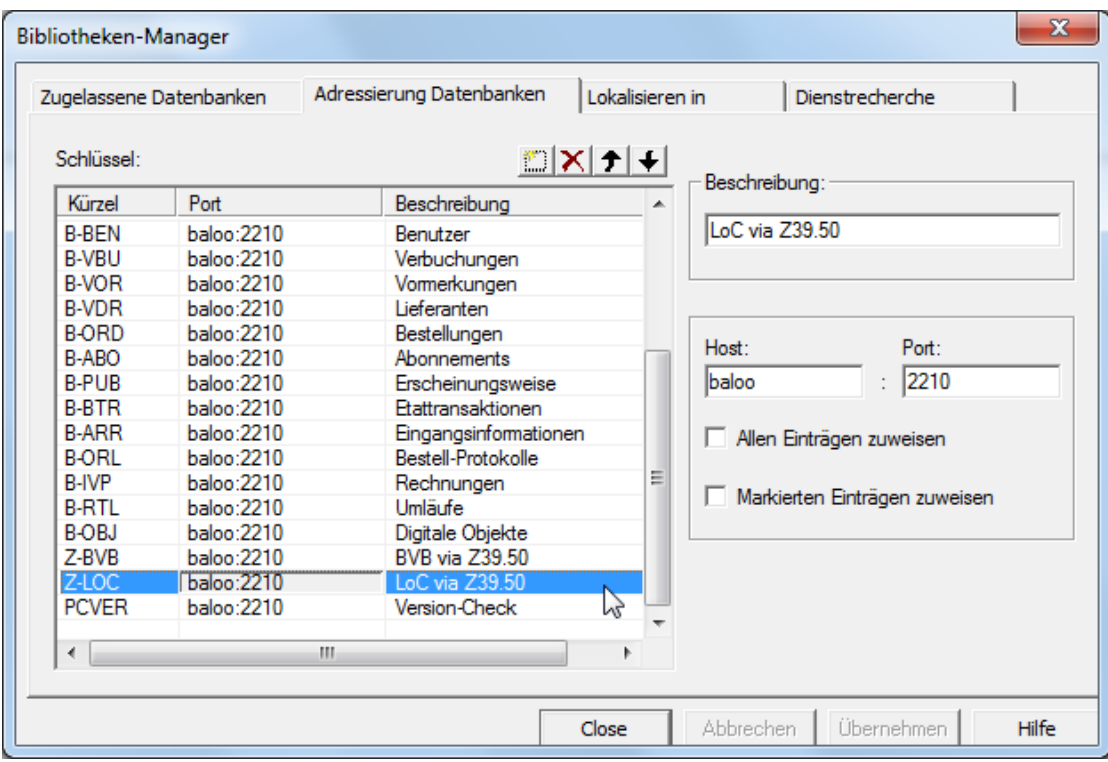

3. Freigeben der symbolischen Datenbanken für die Katalogisierung

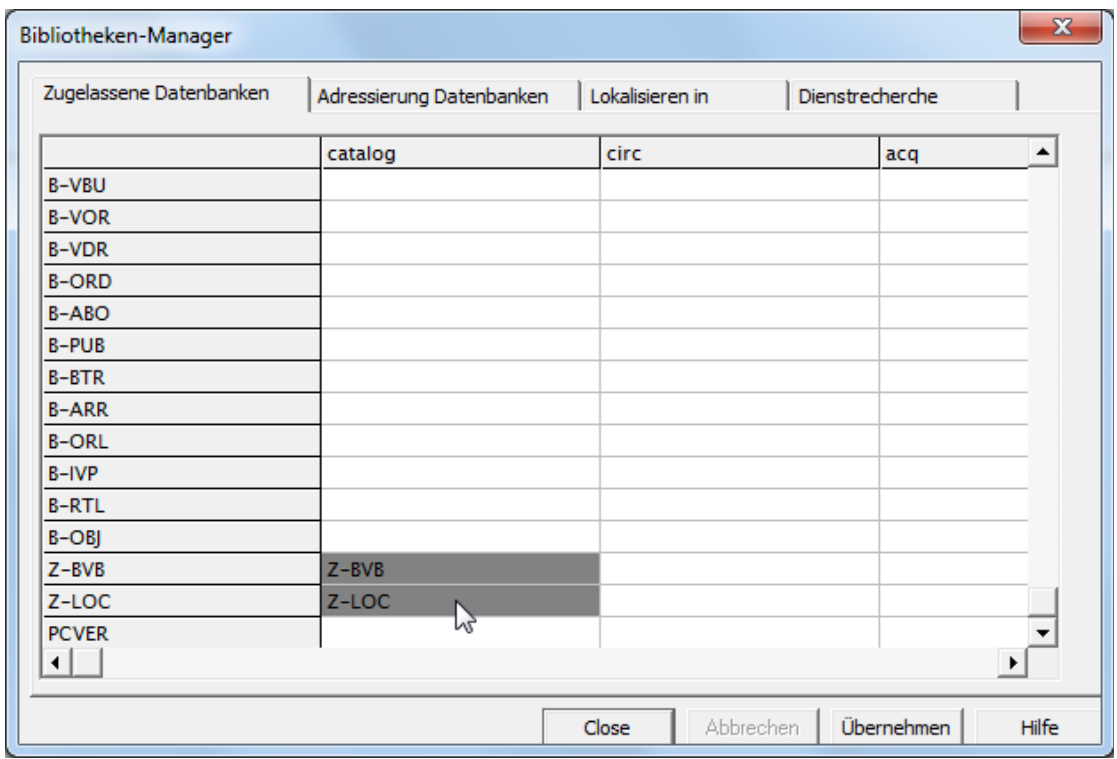

4. Freigeben und Benennen der Datenbank für die Recherche-Registerkarten

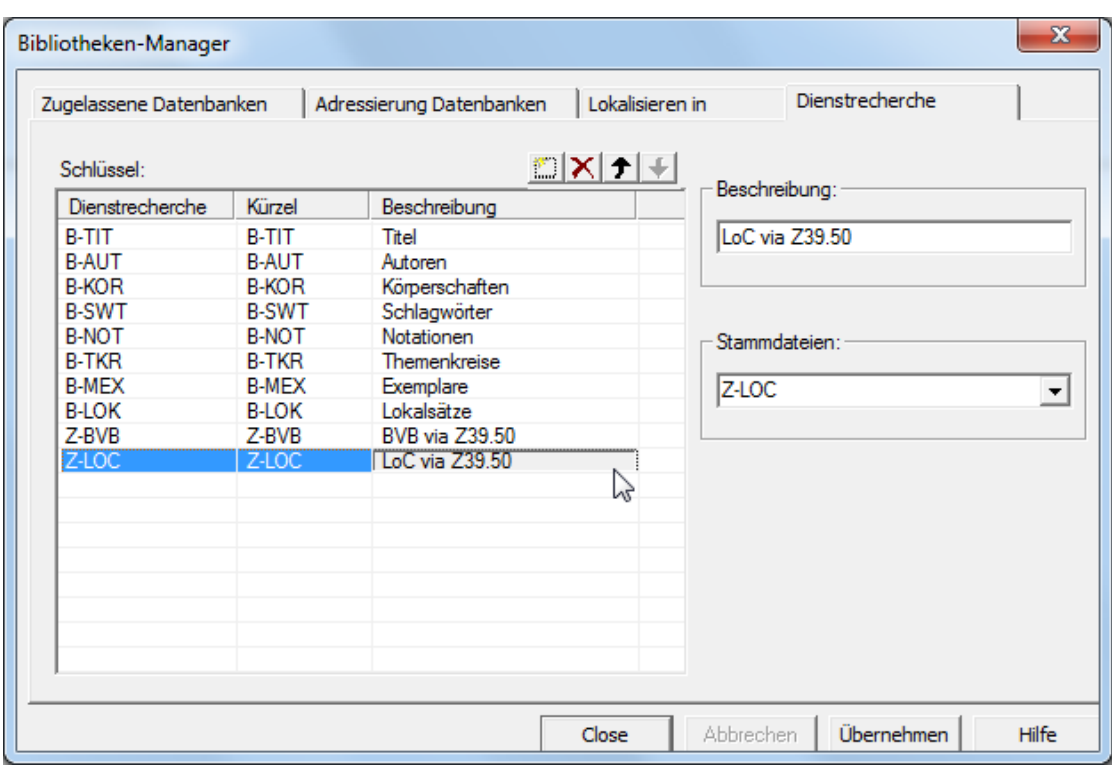

#### <span id="page-12-0"></span>**3.4 Anpassung des Web OPAC**

Möchten Sie Z39.50-Bibliotheken in die Datenbank-Auswahl des Web-OPAC integrieren, bearbeiten Sie hierzu dessen Konfigurationsdatei **alipac.cfg** im Server-Verzeichnis etc:

(Libraries) B-TIT = localhost:2068 **Z-BVB = localhost:2210 Z-LOC = localhost:2210** … (NamesGER) B-TIT = Die Alephino-Datenbank **Z-BVB = Bibliothekenverbund Bayern Z-LOC = Library of Congress** ...

(NamesENG)

Die ausführliche Benennung der symbolischen Bibliotheken ist selbstverständlich frei wählbar. Bitte beachten Sie, daß für alle Kommunikationssprachen, die Sie für den OPAC anbieten, eine Benennung zu vergeben ist.

© Ex Libris Deutschland GmbH (2014) Alephino Version 5.0 13/15 Datum: 09.07.2014

#### <span id="page-13-1"></span>**3.5 Einrichten des Z39.50 Servers**

Der Alephino Z39.50-Server ist gewissermaßen das "Gegenstück" zum Gateway, und dient dem dazu, Ihre Alephino-Datenbanken anderen Bibliotheken für Recherche und zur Datenübernahme verfügbar zu machen. Der Alephino Z39.50 Server unterstützt folgende Dienste des Z39.50-Protokolls:

- INIT (AUTH)
- SEARCH
- **SCAN**
- FETCH (PRESENT)
- SORT

Das Programm wird durch die Konfigurationsdatei ../etc/zserver.cfg gesteuert. Die Grundkonfiguration enthält bereits die für den Zugang zu den Alephino-Datenbanken "B-TIT" (MAB2) bzw. "M-TIT" (MARC21) notwendigen Einträge.

Zur Adressierung einer Z39.50-Datenbank durch einen entsprechenden Z39.50-Client (BookWhere, EndNote, ...) werden stets folgende Parameter benötigt:

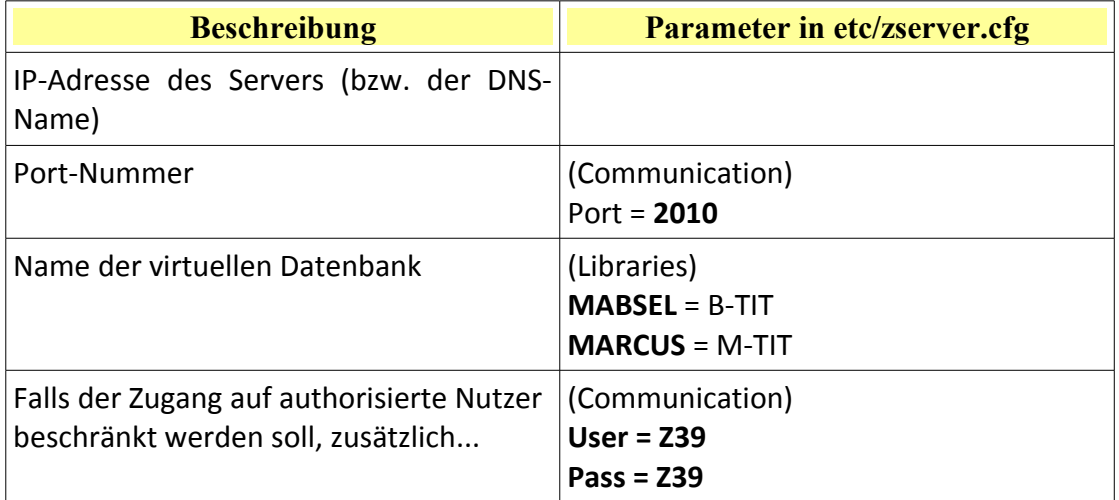

Da die Grundkonfiguration bereits alle notwendigen Einträge enthält, genügt es, den Server zu starten. Falls Sie zusätzliche lokale Alephino-Datenpools definiert haben und diese gleichfalls via Z39.50 Server zur Verfügung stellen möchten, muß diese dem Parameterblock *(Libraries)* hinzugefügt werden.

## <span id="page-13-0"></span>**4 Anhang A: Ausgewählte Zugangsdaten**

Beachten Sie bitte, dass der Z39.50 Zugang mitunter kostenpflichtig ist, User/Passwort ggf. bei den Institutionen erfragt werden müssen. Zugangdaten und

© Ex Libris Deutschland GmbH (2014) Alephino Version 5.0 14/15 Datum: 09.07.2014 Bedingungen unterliegen zudem Änderungen, auf die wir keinen Einfluß haben, daher übernehmen wir keine Gewähr für die Gültigkeit der in unserer Gateway-Konfiguration vordefinierten Target-Profile.

Die mitgelieferte Server-Tabelle ../etc/zgate.cfg (Alephino 5.0) enthält bereits eine Reihe häufig genutzter Z39.50 Targets wie folgt:

(Z-BSZ) – Verbund-Datenbank des SWB

(Z-HBZ) – Verbund-Datenbank des HBZ

(Z-BVB) – Verbund-Datenbank des BVB

(Z-KOB) – Verbund-Datenbank des KOBV

(Z-GBV) – Verbund-Datenbank des GBV

(Z-LOC) – Library of Congress

(Z-NEB) – Verbund-Datenbank des NEBIS-Verbundes (Deutschschweiz)

(Z-HEB) – Verbund-Datenbank des Hessischen Bibliothekenverbundes

Daneben können wir Ihnen den folgenden Link empfehlen (die weltweit umfangreichste Ressource über Z39.50-Targets):

*[http://irspy.indexdata.com](http://irspy.indexdata.com/)*